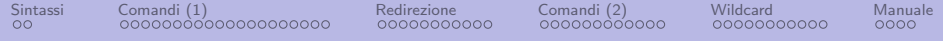

# Comandi UNIX

Tullio Facchinetti

10 marzo 2023

http://robot.unipv.it/toolleeo

<span id="page-1-0"></span>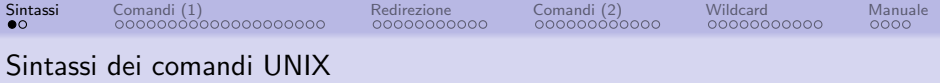

La sintassi dei comandi UNIX è la seguente

comando [opzioni] [argomenti]

dove:

- comando indica l'operazione da compiere
- [opzioni] permette di specificare delle varianti al comando
- [argomenti] specifica i parametri del comando

Le parentesi quadre non sono parte del comando che deve essere impartito; servono ad indicare che opzioni e argomenti sono dei parametri opzionali, cioè possono essere omessi

<span id="page-2-0"></span>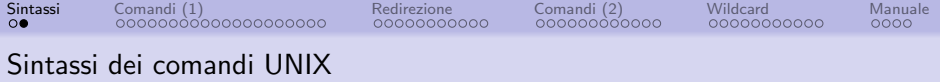

esempi di comandi sono i seguenti:

ls

cat file\_da\_visualizzare

cp file\_da\_copiare nuovo\_file

mv file\_da\_rinominare file\_con\_nuovo\_nome

mkdir nuova\_directory

echo visualizza questa stringa a video

<span id="page-3-0"></span>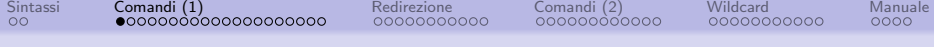

Il comando pwd: visualizzazione della directory corrente

Il comando pwd  $(P)$ rint  $(W)$ orking  $(D)$ irectory) stampa il percorso assoluto della directory corrente

Ad esempio, se ci si trova nella directory programmi in utente1, si può ottenere il seguente risultato:

utente1@europa:~/programmi\$ pwd /home/utente1/programmi

<span id="page-4-0"></span>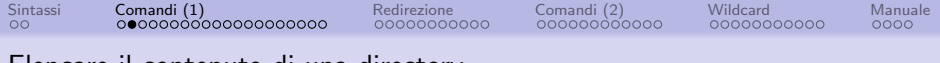

Elencare il contenuto di una directory

Il comando ls (list) mostra il contenuto della directory corrente

Il formato completo di 1s è:

ls [opzioni] [lista di file o dir]

- le parentesi quadre indicano che il contenuto delle parentesi stesse è opzionale, cioè è possibile ometterlo nell'invocazione del comando senza pregiudicarne l'effetto
- l'aggiunta di una o più opzioni può essere fatta per modificare leggermente il comportamento del comando

<span id="page-5-0"></span>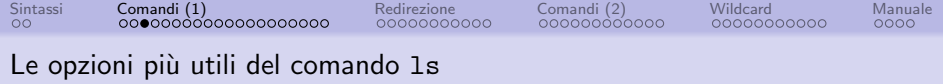

Le opzioni del comando 1s più comunemente utilizzate sono:

- ls -a elenca anche i file (normalmente invisibili) il cui nome comincia per . (punto)
- ls -l elenca in formato lungo
- $ls -t$  elenca a partire dal file più recente
- ls -C visualizza l'elenco incolonnato
- ls -R (maiuscolo) elenca ricorsivamente anche le sotto-directory
- $\mathsf{ls}$  -r (minuscolo) elenca i file in ordine inverso sotto-directory
- $ls -f$  non ordina i file, abilita l'opzione  $-a$ , disabilita la  $-l e$  i colori

<span id="page-6-0"></span>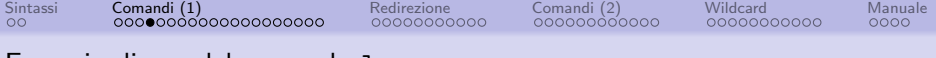

Esempio di uso del comando ls

un esempio di utilizzo del comando 1s è il seguente:

```
utente1@europa:$ ls -l
-rw-r--r-- 1 toolleeo root 3500 2009-06-26 15:39 programma.c
```
- si richiede di visualizzare il contenuto della directory corrente utilizzando il formato lungo
- contiene il solo file programma.c

<span id="page-7-0"></span>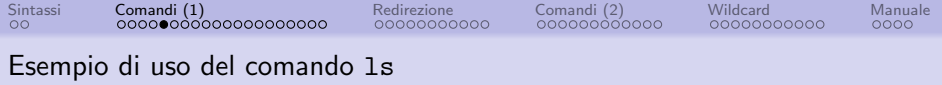

il formato lungo visualizza una serie di utili informazioni riguardo ai file:

- -rw-r--r-- specifica il tipo di file ed i permessi di accesso al file
- 1 indica il numero di cosiddetti "hard links" collegati al file
- toolleeo è l'utente che possiede il file
- root è il gruppo associato al file
- 3500 è la dimensione del file in byte
- 2009-06-26 e 15:39 sono la data e l'ora di ultima modifica del file
- programma.c è il nome del file

<span id="page-8-0"></span>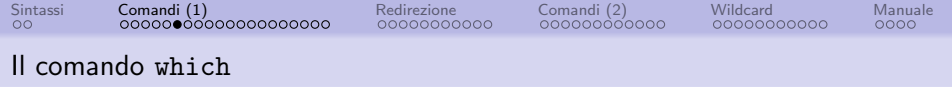

- l'esecuzione di un comando da parte della shell comporta tipicamente l'esecuzione di un programma memorizzato su disco
- il programma da eseguire ha lo stesso nome del comando impartito
- il programma è memorizzato in una directory di sistema, ovvero una directory standard nella quale la shell si aspetta siano memorizzati i programmi associati ai comandi

Il comando which stampa il percorso assoluto del programma che viene eseguito quando viene impartito un determinato comando

<span id="page-9-0"></span>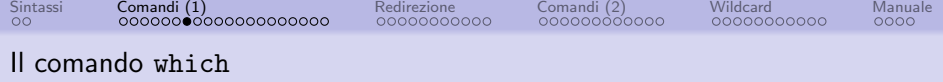

Esempio

\$ which ls /bin/ls

`e possibile verificare che effettivamente il programma ls `e un file presente su disco utilizzando il comando ls stesso:

 $$ 1s -1 /bin/ls$ -rwxr-xr-x 1 root root 118280 Sep 2 2014 /bin/ls

<span id="page-10-0"></span>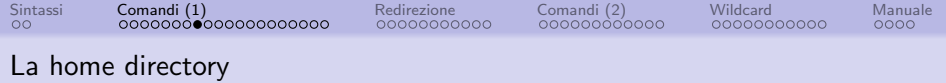

- a ciascun utente viene assegnata una directory nella quale è libero di effettuare tutte le operazioni di creazione, spostamento, modifica, cancellazione su directory e file
- tale directory viene generalmente creata all'interno della directory /home
- essa viene detta home directory
- l'associazione di un utente alla propria home directory è possibile grazie al processo di autenticazione

<span id="page-11-0"></span>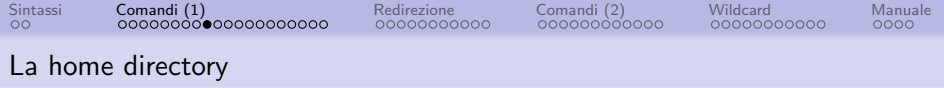

per esempio la home directory dell'utente utente1 può essere la seguente:

/home/utente1

- dal momento che la home directory è una directory speciale che viene usata come punto di riferimento per ciascun utente, il suo percorso viene anche abbreviato utilizzando il carattere ∼
- per ciascun utente, la directory  $\sim$  corrisponde alla propria home directory
- il carattere  $\sim$  può essere usato come sostitutivo del percorso assoluto di una directory

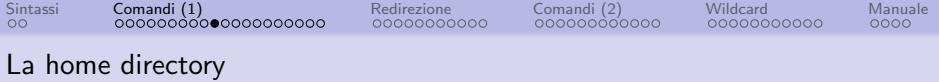

esempi di percorsi validi sono i seguenti:

```
~/fotografie/natale15
~/programmi
~\tilde{} /
```
e vengono interpretati, per l'utente utente1, rispettivamente come

```
/home/utente1/fotografie/natale15
/home/utente1/programmi
/home/utente1
```
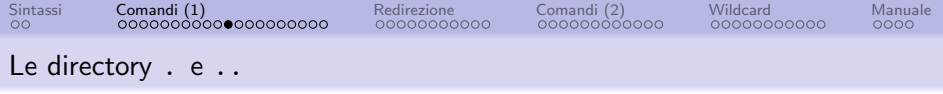

- i nomi . e .. sono nomi speciali di directory:
	- . rappresenta la directory corrente
	- .. rappresenta la directory genitore di quella corrente

questi nomi di directory speciali possono essere utilizzati per formare dei percorsi sia relativi che assoluti

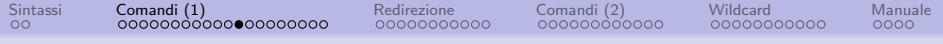

#### Le directory . e . .

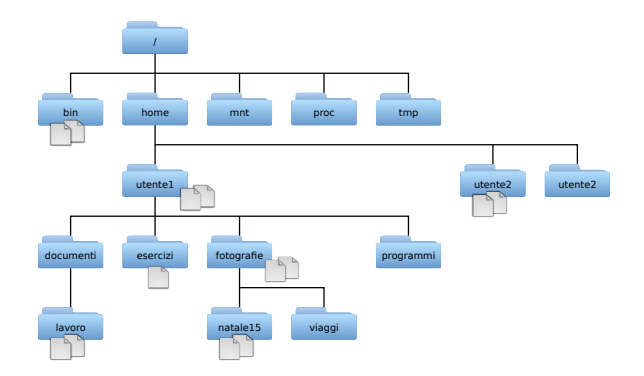

per esempio, il seguente percorso assoluto:

/home/./utente1/fotografie/././natale15/../../programmi/../documenti

corrisponde alla directory identificata dal percorso assoluto

/home/utente1/documenti

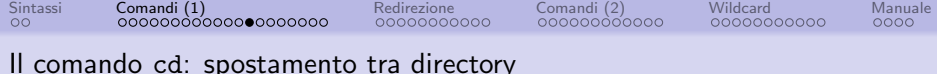

il comando cd cambia la directory corrente

# Esempio

utente2@europa:\$ pwd /home/utente2 utente2@europa:\$ cd /home/utente1/ utente2@europa:\$ pwd /home/utente1 utente2@europa:\$ cd programmi utente2@europa:\$ pwd /home/utente1/programmi utente2@europa:\$

il comando cd è un comando interno alla shell

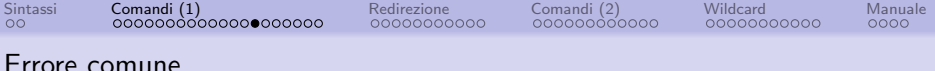

Talvolta viene fatta confusione nello scrivere le giuste istruzioni per invocare un comando

Per esempio, il comando per spostarsi nella directory programmi è:

cd ./programmi

che è ben diverso dal comando

./programmi/cd

- il secondo comando richiede di **ESEGUIRE** il programma che si chiama cd e che si trova nella sottodirectory programmi della directory corrente!
- se il comando non esiste viene generato un messaggio di errore
- ma anche se esistesse, molto probabilmente non sarebbe il comando giusto per cambiare directory...

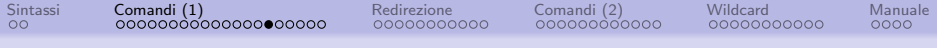

mkdir e rmdir: creare e cancellare directory

I comandi per creare e cancellare le directory sono i seguenti:

- mkdir dir crea una directory di nome dir
- rmdir dir cancella la directory dir purché essa sia vuota

```
Sintassi Comandi (1) Redirezione Comandi (2) Wildcard Manuale
mkdir e rmdir: esempi di utilizzo
```

```
$ mkdir tmp
$ 1s -1total 20
drwxr-xr-x 3 utente1 utente1 4096 2008-07-23 14:14 documenti
drwxr-xr-x 3 utente1 utente1 4096 2008-07-23 14:12 esercizi
drwxr-xr-x 2 utente1 utente1 4096 2008-07-23 14:12 fotografie
drwxr-xr-x 2 utente1 utente1 4096 2008-07-23 14:12 programmi
drwxr-xr-x 2 utente1 utente1 4096 2008-07-23 14:32 tmp
$ mkdir tmp/d1/d2
mkdir: cannot create directory 'tmp/d1/d2': No such file or directory
$ mkdir tmp/d1
$ls -l tmp/d1
total 0
$ rmdir tmp
rmdir: failed to remove 'tmp/': Directory not empty
$ rmdir tmp/d1
$ls -l tmp/d1
ls: cannot access tmp/d1: No such file or directory
$
```
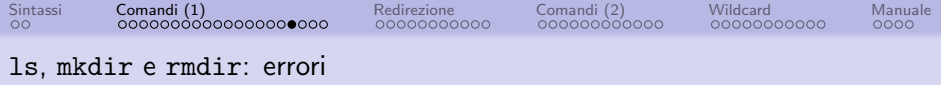

mkdir tmp/d1/d2

- si è tentato di creare la directory d2 come sottodirectory di tmp/d1
- la directory tmp esiste, ma la sua sottodirectory d1 no
- è impossibile creare una directory d2 contenuta in d1 (quest'ultima non esiste!)

NOTA: per poter creare l'intero ramo di directory si può usare l'opzione  $-p$  nel seguente modo

```
mkdir -p tmp/d1/d2
```
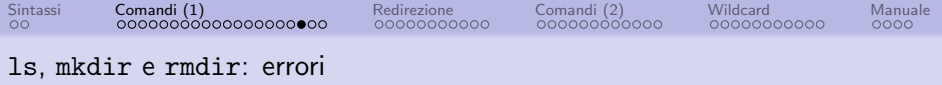

#### rmdir tmp

- si è tentato di cancellare la directory tmp
- tmp è una directory non vuota
- · non la si può quindi cancellare

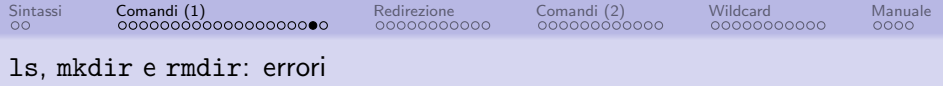

- ls -l tmp/d1
	- si è tentato di elencare il contenuto della directory tmp/d1
	- la directory era stata precedentemente cancellata
	- non esistendo più, è un errore tentare di listarne il contenuto

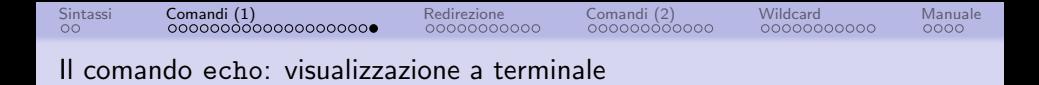

Il comando echo stampa il testo che gli viene passato sulla riga di comando (ne fa l'eco)

- la ripetizione porta alla visualizzazione del contenuto della riga di comando sullo schermo
- $\bullet$  è utile per stampare messaggi in uno script

Esempio

```
$ echo pranzo di lavoro
pranzo di lavoro
$
```
visualizza sullo schermo il testo pranzo di lavoro

<span id="page-23-0"></span>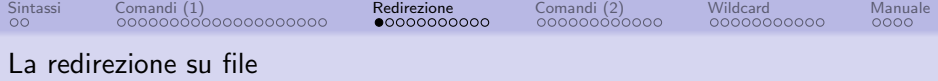

Un modo comodo per inserire delle informazioni in un file è quello di utilizzare il comando echo

Esempio: inserire nel file agenda i caratteri che formano la stringa pranzo di lavoro

\$ echo pranzo di lavoro > agenda \$

Il simbolo  $>$  è detto operatore di redirezione.

<span id="page-24-0"></span>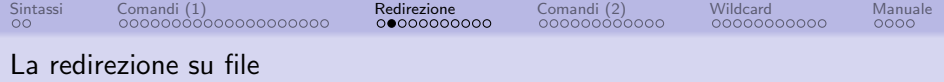

La redirezione stampa su file ciò che normalmente viene visualizzato a video

- in altri termini, redirige l'output del comando precedente verso il file specificato dopo il simbolo  $>$
- normalmente i comandi inviano il loro output verso ciò che si chiama standard output, o stdout
- lo standard output è un file associato solitamente al terminale (il video), quindi normalmente scrivere sullo standard output equivale a scrivere sul video

<span id="page-25-0"></span>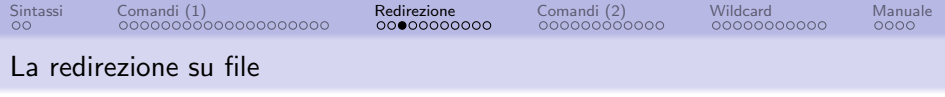

### \$ echo pranzo di lavoro > agenda

- il comando redirige lo standard output del comando echo, ovvero il testo che dovrebbe essere scritto sul terminale viene invece scritto sul file agenda
- se il file agenda non esiste, allora viene creato, mentre se il file esiste già, allora esso viene sovrascritto
- nel secondo caso, il contenuto del file preesistente viene perduto

L'operatore di redirezione va utilizzato con cautela, per evitare di eliminare dei dati importanti che sarebbe poi difficile o impossibile recuperare

<span id="page-26-0"></span>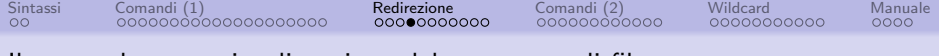

Il comando cat: visualizzazione del contenuto di file

per visualizzare sullo schermo il contenuto del file agenda si utilizza il comando cat:

\$ cat agenda pranzo di lavoro

> il comando cat sta per  $con(cat)$ enate, in quanto concatena tutti i file specificati sulla sua linea di comando verso il suo standard output

<span id="page-27-0"></span>[Sintassi](#page-1-0) [Comandi \(1\)](#page-3-0) [Redirezione](#page-23-0) [Comandi \(2\)](#page-34-0) [Wildcard](#page-46-0) [Manuale](#page-57-0)

#### Il comando cat: scrittura su file

# Esempio

### \$ cat file1 file2 file3

concatena il contenuto dei tre file file1, file2 e file3, verso il suo standard output, anch'esso generalmente associato al terminale

<span id="page-28-0"></span>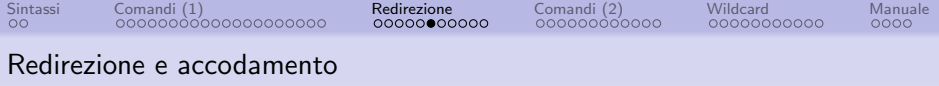

## `e possibile aggiungere (appendere) delle informazioni alla fine di un file esistente

# Esempio

\$ echo cena fuori >> agenda

si utilizza l'operatore di redirezione formato dal "doppio maggiore" (>>) invece del comando di redirezione usuale

<span id="page-29-0"></span>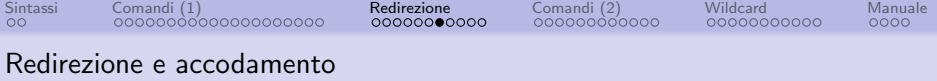

Ora il file agenda avrà il seguente contenuto:

\$ cat agenda pranzo di lavoro cena fuori

- il file agenda esistente non è stato sovrascritto come nel caso in cui si fosse usato l'operatore >
- il nuovo testo viene accodato al file esistente

<span id="page-30-0"></span>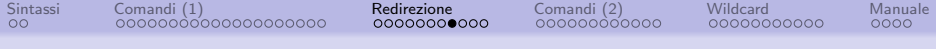

#### cat e redirezione su dell'output

NOTA: il simbolo di redirezione, sia  $>$  che  $>>$  non è una opzione o un parametro del comando che si sta eseguendo

- La redirezione non "fa parte" del programma che si esegue (il comando)
- Viene intepretata dalla shell con lo scopo di poter redirigere su file lo standard output del comando da eseguire

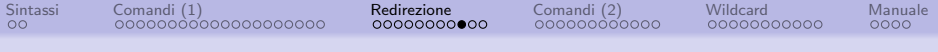

cat e redirezione su dell'output

- la redirezione dell'output è una tecnica generale
- l'output di qualsiasi comando può essere rediretto

Esempio: lo standard output del comando cat viene rediretto dal terminale verso file:

```
$ cat agenda > copia_agenda
```
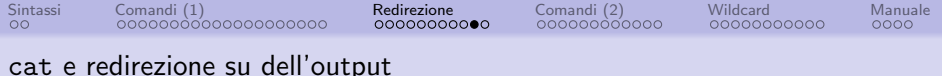

- \$ cat agenda > copia\_agenda
	- redirige l'output del comando cat, cioè il contenuto del file agenda, verso il file copia agenda
	- in pratica, in questo modo è stata effettuata la copia del file agenda

la redirezione su file dell'output di un comando mediante  $>$ causa la sovrascrittura del file eventualmente già presente avente lo stesso nome; i dati presenti nel file preesistente vanno così perduti

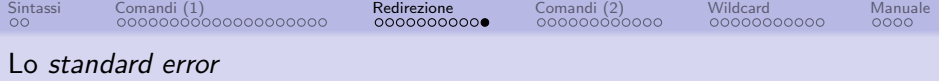

nota importante per quanto riguarda la visualizzazione a terminale dei messaggi di errore

- i messaggi di errore che raggiungono il terminale non vengono emessi sullo standard output ma su un altro canale, detto standard error (stderr)
- come lo standard output, lo standard error è solitamente associato al terminale
- in questo modo, quando l'output di un comando viene rediretto su file, eventuali messaggi di errore raggiungono comunque l'utente, venendo visualizzati sullo standard error che rimane associato al terminale

<span id="page-34-0"></span>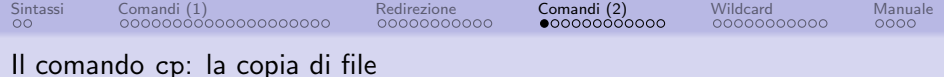

per copia di un file si intende la creazione di un secondo file che contiene esattamente le stesse informazioni del file di partenza; anche le directory possono essere copiate

cp f1 [f2 ...] dir

- viene creata la copia dei file f1 [...] dentro la directory dir
- dir deve essere una directory esistente
- $\bullet$  se f1 esiste già dentro dir, il file viene sovrascritto

<span id="page-35-0"></span>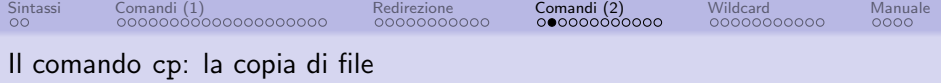

## cp f1 f2

crea una copia del file f1 di nome f2 nella directory corrente

- f2 deve essere un file (altrimenti vedi caso precedente)
- $\bullet$  se  $f2$  esiste già viene sovrascritto

<span id="page-36-0"></span>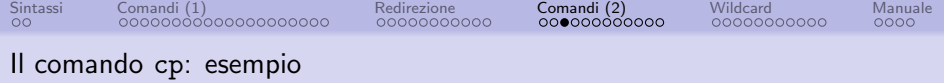

```
$ cp agenda contatti ../tmp
$ 1s -1 ../tmp/
total 8
-rw-r--r-- 1 utente1 utente1 28 2008-07-23 14:51 agenda
-rw-r--r-- 1 utente1 utente1 19 2008-07-23 14:51 contatti
$ echo domani partita a tennis >> agenda
$ cp agenda ../tmp/
$ ls -l ../tmp/
total 8
-rw-r--r-- 1 utente1 utente1 52 2008-07-23 14:52 agenda
-rw-r--r-- 1 utente1 utente1 19 2008-07-23 14:51 contatti
$
```
- si noti che listando la seconda volta il contenuto della directory tmp si vede come il file agenda sia stato sovrascritto
- ha infatti una dimensione maggiore (52 byte invece che 28), poiché contiene anche l'ultima stringa inserita

<span id="page-37-0"></span>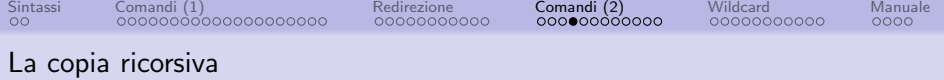

### cp -r f1 [f2 ...] dir

se  $f1$   $[...]$  è una directory, essa viene copiata ricorsivamente, cioè insieme alle sue subdirectory e tutti i file contenuti

<span id="page-38-0"></span>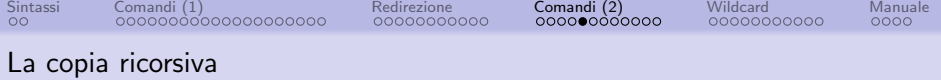

# Esempio

```
$ ls documenti/
affari/ agenda contatti
$ cp -r documenti tmp/
$ ls -RC tmp/
tmp/:
documenti
```

```
tmp/documenti:
affari agenda contatti
```

```
tmp/documenti/affari:
$
```
<span id="page-39-0"></span>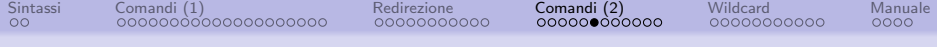

#### Il comando mv: lo spostamento di file

```
mv f1 [f2 ...] dir
```
- sposta gli oggetti f1..., siano essi file o directory, dentro la directory dir
- dir deve esistere come directory
- $\bullet$  se f1 esiste già dentro dir il file viene sovrascritto
- f1  $[f2 \ldots]$  può essere una directory, la quale verrà copiata ricorsivamente dentro dir

<span id="page-40-0"></span>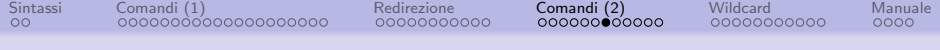

#### Il comando mv: la rinominazione di file

#### mv f1 f2

- cambia il nome di f1 in f2
- f2 deve essere un file o non esistere (altrimenti vedi caso precedente)
- $\bullet$  se  $f2$  esiste già viene sovrascritto

<span id="page-41-0"></span>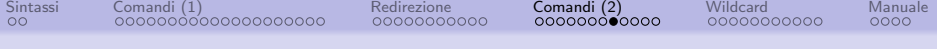

#### Il comando mv: esempio

```
$ ls tmp
$ echo ciao > tmp/saluto
$ ls tmp
saluto
$ mv tmp/saluto .
$ ls tmp
$1sdocumenti esercizi fotografie programmi saluto tmp
$ ls tmp/saluto
ls: cannot access tmp/saluto: No such file or directory
$ mv saluto tmp/ciao.file
$1sdocumenti esercizi fotografie programmi tmp
$ ls tmp
ciao.file
$ cat tmp/ciao.file
ciao
$
```
<span id="page-42-0"></span>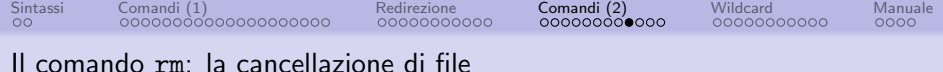

```
rm f1 [f2 ...]
```
 $\bullet$  cancella i file  $f1$   $[f2$   $\dots]$ 

# Esempio

```
$ echo ciao > tmp/saluto
$ ls tmp
saluto
$ rm tmp/saluto
$ ls tmp
$
```
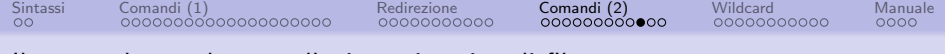

Il comando rm: la cancellazione ricorsiva di file

#### rm -r dir

• cancella ricorsivamente la directory dir insieme a tutte le sotto-directory e tutti i file contenuti

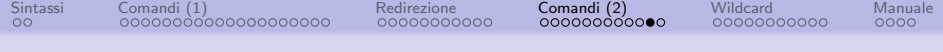

Il comando rm: la cancellazione ricorsiva di file

rm -fr dir

- l'argomento -f ("force") permette di imporre la cancellazione senza una richiesta di conferma
- le opzioni  $-f e -r$  sono accorpate
- viene effettuala l'eliminazione della directory dir e tutto il suo contenuto senza chiedere alcuna conferma all'utente

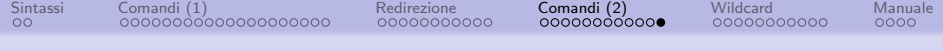

### Il comando rm: la cancellazione ricorsiva di file

# Esempio

```
$ ls -r documenti/
contatti agenda affari
$ ls -R documenti/
documenti/:
affari agenda contatti
```

```
documenti/affari:
$ rm -fr documenti
$ ls documenti/
ls: cannot access documenti: No such file or directory
$
```
<span id="page-46-0"></span>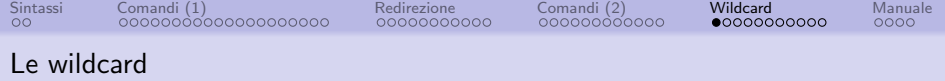

## Si tratta di speciali caratteri che servono ad individuare più file in una sola invocazione di un comando

## In particolare, sono disponibili le seguenti wildcard:

- \* indica tutti i caratteri
- ? indica uno e un solo carattere

<span id="page-47-0"></span>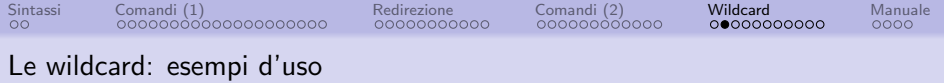

ls ag\*

- elenca tutti i file che iniziano per "ag" e sono seguiti da una qualsiasi combinazione di caratteri
- esempi: agenda1, agenda2.txt, aggiornamento.dat

Il carattere "punto" viene trattato come un qualsiasi altro carattere: le estensioni non ha un significato particolare

<span id="page-48-0"></span>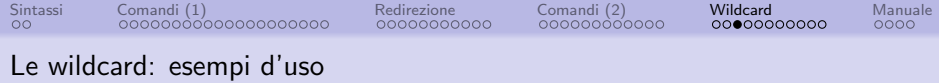

rm ag\*t

- cancella tutti i file che iniziano con "ag" e finiscono con "t"
- tra "ag" e "t" ci può essere un qualsiasi numero di caratteri (anche 0) qualsiasi
- esempi: vengono cancellati agenda.txt, agt, ag\_qualsiasi-testo.t
- il file agtx non viene invece cancellato

<span id="page-49-0"></span>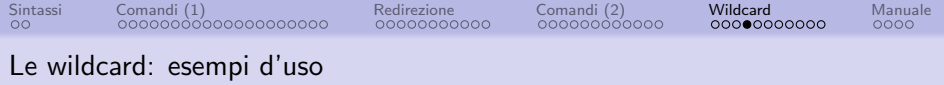

 $rm$  -fr  $*$ 

• cancella tutti i file e le directory presenti nella directory corrente

NOTA:

- rm -fr documenti/\*
- rm -fr documenti/
	- sono leggermente diversi tra loro
	- il primo cancella ricorsivamente tutto il contenuto della directory documenti, ma NON CANCELLA la directory documenti stessa
	- il secondo comando cancella la directory documenti con tutto il suo contenuto

<span id="page-50-0"></span>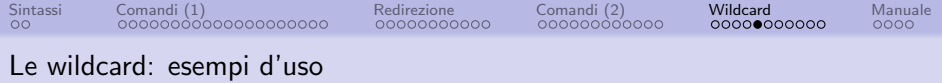

#### ls img?

- elenca tutti i file che iniziano con i caratteri "img", seguiti da uno e un solo carattere
- esempi: vengono elencati i file img1, img2
- non vengono elencati i file img, img12, im\_g

<span id="page-51-0"></span>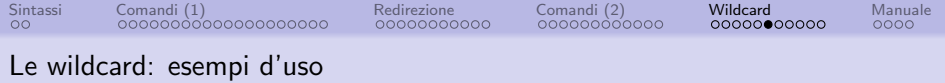

Altro esempio, più vicino alla comune esperienza di programmazione in C:

ls programma.?

- elenca i file programma.c, programma.h e programma.o
- essi costituiscono i tipici file collegati al processo di realizzazione (scrittura del sorgente e compilazione) di un programma in C

[Sintassi](#page-1-0) [Comandi \(1\)](#page-3-0) [Redirezione](#page-23-0) [Comandi \(2\)](#page-34-0) [Wildcard](#page-46-0) [Manuale](#page-57-0)

Attenzione alla pericolosità di alcuni comandi

- i comandi rm, cp, mv possono cancellare dei file, o sovrascriverli cancellando l'eventuale contenuto preesistente
- permettono di specificare l'argomento -i ("interattivo"), nel qual caso viene chiesta conferma all'utente per ogni cancellazione effettuata

in generale non c'è modo di recuperare i file una volta che sono stati cancellati

- rm  $*$  e rm -r dir sono comandi molto pericolosi, a maggior ragione se vengono utilizzati congiuntamente
- $\bullet$  su molte macchine l'amministratore di sistema decide che rm è equivalente a rm -i, nel qual caso viene sempre chiesta conferma quando si cancellano i file

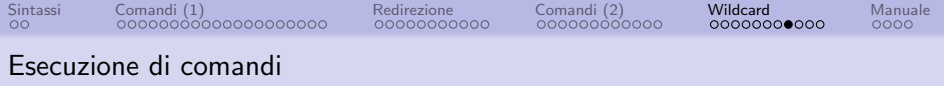

i comandi disponibili in un sistema Unix non sono altro che dei programmi eseguibili fisicamente presenti sul disco, i quali vengono eseguiti quando vengono invocati da linea di comando

- in tal senso, il compito principale della shell è quello di eseguire i programmi relativi ai comandi desiderati
- la maggior parte dei comandi più utilizzati risiede nelle directory di sistema

/bin /usr/bin

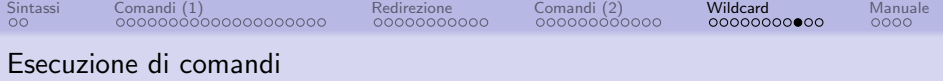

visualizzando il contenuto di tali directory con

ls /bin ls /usr/bin

si possono scoprire molti comandi non descritti in questo documento

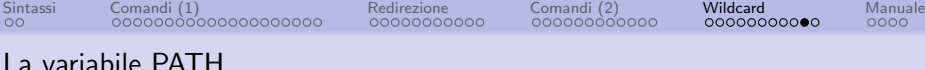

in genere per l'esecuzione di un programma è necessario specificare esattamente il percorso (relativo o assoluto) del programma stesso

Per esempio, è possibile invocare il comando rmdir con:

/bin/rmdir directory-da-cancellare

- il fatto che i comandi illustrati finora non richiedano la specifica di tutto il percorso per essere invocati è dovuto al fatto che è possibile specificare alla shell alcune directory nella quale ricercare i comandi che vengono invocati senza specificare il percorso
- per maggiori informazioni è necessario documentarsi su concetti quali le variabili di ambiente, e in particolare la variabile PATH

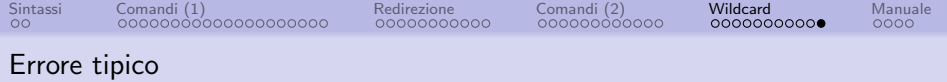

- si considerino i due seguenti comandi:
- \$ ../rm nomefile
- \$ rm ../nomefile
	- il primo comando invoca il programma rm presente nella directory .. della directory corrente passandogli come argomento la stringa nomefile
	- il secondo comando invoca il programma rm presente nella directory di sistema e cancella (o tenta di cancellare, se il file non esiste...) il file di nome ../nomefile

<span id="page-57-0"></span>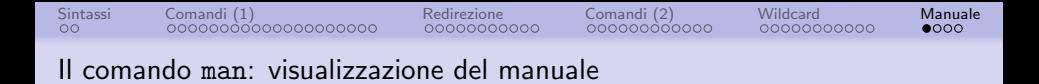

`e possibile utilizzare il comando man per visualizzare il manuale relativo a ogni comando disponibile in un sistema Unix, ovvero la relativa documentazione

la sua sintassi è

man [sezione] comando

per esempio, i comandi

man cp

man ls

man man

visualizzano rispettivamente il manuale del comando cp, di ls e di man stesso (anche man è un comando!)

<span id="page-58-0"></span>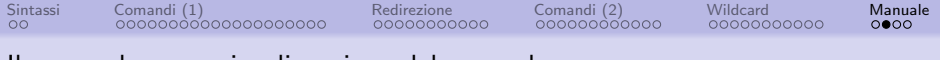

#### Il comando man: visualizzazione del manuale

Il manuale dei comandi è diviso in sezioni numerate da 1 a 9:

- programmi eseguibili e comandi di shell
- chiamate di sistema, ovvero le funzioni fornite dal kernel
- chiamate di libreria
- file speciali, tipicamente presenti nella directory /dev
- formati di file e convenzioni, ad esempio /etc/passwd
- giochi
- pagine varie
- comandi di amministrazione normalmente utilizzabili soltanto da root
- funzioni del kernel (non standard)

<span id="page-59-0"></span>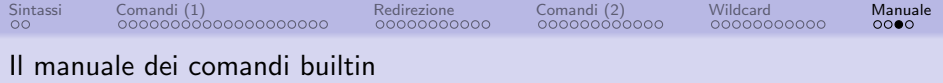

- alcuni comandi sono interni all'interprete (builtin della shell), cioè non corrispondono a programmi fisicamente presenti sul disco
- la gestione di questi comandi è programmata direttamente all'interno della shell
- un esempio di comandi builtin è cd

il comando

\$ man cd No manual entry for cd

tipicamente non da risultato.

<span id="page-60-0"></span>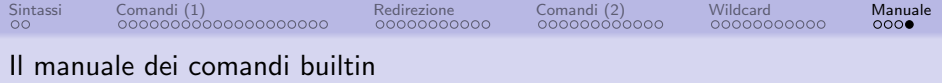

Per conoscere i dettagli dei comandi interni basta invocare il comando

man sh

- viene visualizzata la pagina di manuale del programma sh, il quale non è altro che la shell stessa
- su alcuni sistemi Linux la pagina di manuale dei comandi builtin viene visualizzata correttamente, poichè la pagina di manuale è stata "estratta" da quella della shell per rendere più immediata la consultazione